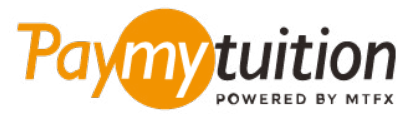

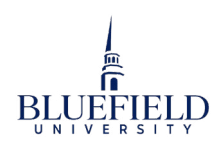

# **چگونه پرداخت خود را انجام دهید**

**ایمن، رسیع و راحت است. این مراحل ساده را برای تکمیل پرداخت خود دنبال کنید PayMyTuition پرداخت شهریه با**

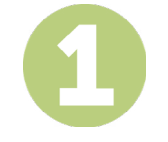

### **نام موسسه خود را وارد کنید**

به **com.paymytuition** بروید. از باالی صفحه روی گزینه پرداخت کلیک کنید. **University Bluefield** را انتخاب کنید، سپس کشوری که از آن پرداخت میکنید و مبلغ پرداختی خود را وارد کنید.

 $\mathbf{Z}$ 

#### **روش پرداخت را انتخاب کنید**

گزینه های پرداخت ارائه شده را بررسی کنید و روش پرداخت مورد نظر خود را انتخاب کنید. گزینه های پرداخت شامل حواله های بانکی، پول نقد / کارت های اعتباری به ارز اصلی شما، پرداخت های کیف پول الکترونیکی و سایر گزینه های .محلی است

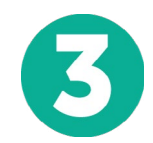

#### **جزئیات خود را وارد کنید**

برخی از اطلاعات اولیه، از جمله شماره دانشجویی خود را وارد کنید. برای شناسایی آسان پرداخت شما توسط تیم Bluefield University، ما این اطلاعات را با پرداخت شما لحاظ می کنیم.

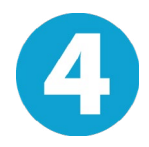

#### **پرداخت خود را انجام دهید**

ارسال **PayMyTuition** دستورالعمل های ارائه شده را دنبال کنید تا وجوه خود را از طریق روش پرداخت انتخابی خود به .کنید

5

## **پیگیری و تایید کنید**

در هر زمان پیگیری کنید. پیام های متنی، به روز رسانی وضعیت **PayMyTuition** پرداخت خود را با ورود به داشبورد .ایمیل، و تایید پرداخت را دریافت کنید

> الواليات املتحدة وكندا عىل الرقم املجاين : 6839 663 855 1 ةيلحملا ةدحتملا تايالولا : 1+ 1939 209 201

كندا املحلية : 1+ 9053 305 905

**Paymytuition** 

support@paymytuition.com : ایمیل www.paymytuition.com : سایت وب

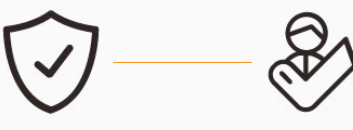

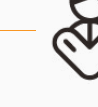

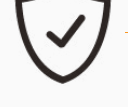

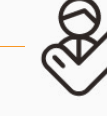

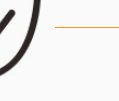

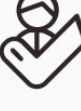

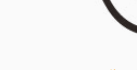

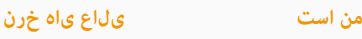

 $\mathcal{S}^{\mathsf{O}}$